## **2.2 INSTALIMI I NDËRFAQES SË PËRDORUESIT**

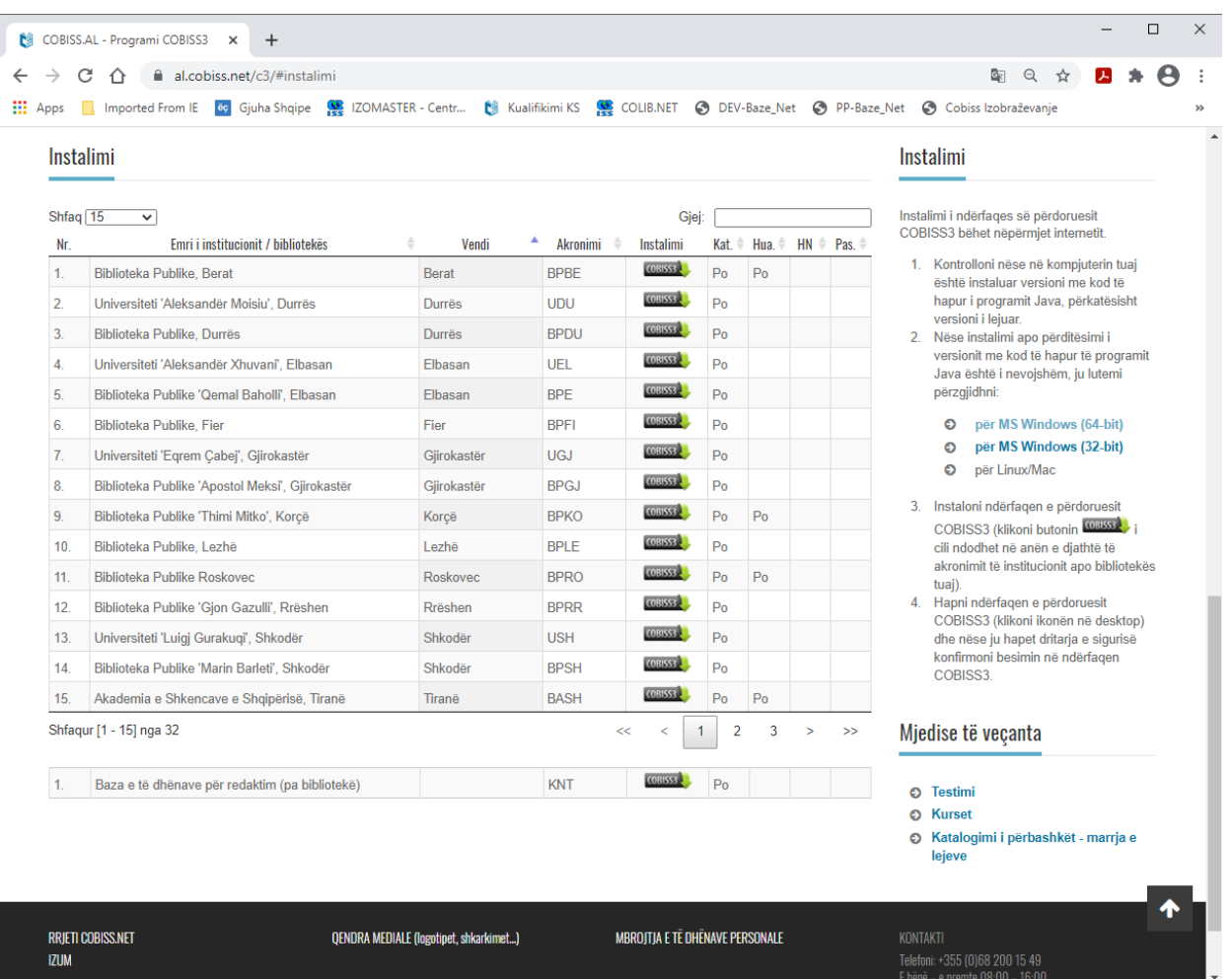

Ndërfaqja e përdoruesit instalohet përmes internetit.

**Figura 2.2-1: Instalimi i ndërfaqes së përdoruesit**

Duke u konsultuar me udhëzimet në faqen elektronike *<https://al.cobiss.net/c3/>* verifikoni fillimisht nëse në kompjuterin (klientin) tuaj është i instaluar versioni i fundit i programit Java. Nëse nuk është duhet ta instaloni atë. Më pas për instalimin e ndërfaqes së përdoruesit nga lista e bibliotekave, të cilat përdorin programin COBISS3, përzgjidhni bibliotekën tuaj dhe klikoni në butonin (shih *Figura 2.2-1*).

Për të hapur programin COBISS3 duhet të klikoni në ikonën në desktop (ikona **M**).

## **2.2.1 Instalimi i dosjeve dhe ndryshoreve për sistemin COBISS**

Në mënyrë që programi COBISS3 të funksionoj saktë dhe pa probleme, në kompjuterin tuaj duhet të krijoni dosjen **C:\Cobiss3Files**. Nëse kjo dosje nuk është krijuar, programi ju paralajmëron pas çdo hyrjeje. Dosjen **C:\Cobiss3Files** dhe ndryshoren (variable) e sistemit **COBISS\_DIR** me vlerën *C:\Cobiss3Files* mund ta krijoj administratori i sistemit në mënyrë manuale ose me ndihmën e programit për instalim. Edhe dosja edhe ndryshorja e sistemit janë të nevojshme për funksionimin e saktë të pajisjeve periferike (p.sh. pajisjet RFID, terminalet POS, çertifikatat…).

Programi për instalim dhe udhëzimet për instalimin e dosjes dhe ndryshoreve të sistemit COBISS janë të disponueshme në faqen elektronike *https://al.cobiss.net/pajisjet-e-rekomanduara/*.